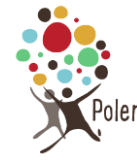

## **Choisir quel type de document créer**

## **Les différents types pouvant être créés**

Quand on survole « Créer » après s'être connecté sur le site (barre noire au-dessus de la page), on peut voir que différents types sont disponibles.

Attention à ne pas cliquer, car vous créez automatiquement un article.

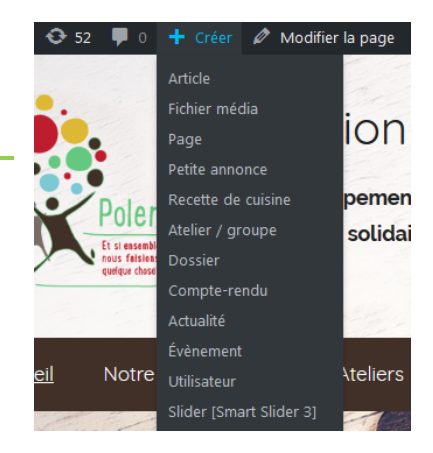

# **Types de documents créés fréquemment**

## **Tableau récapitulatif des documents créés fréquemment**

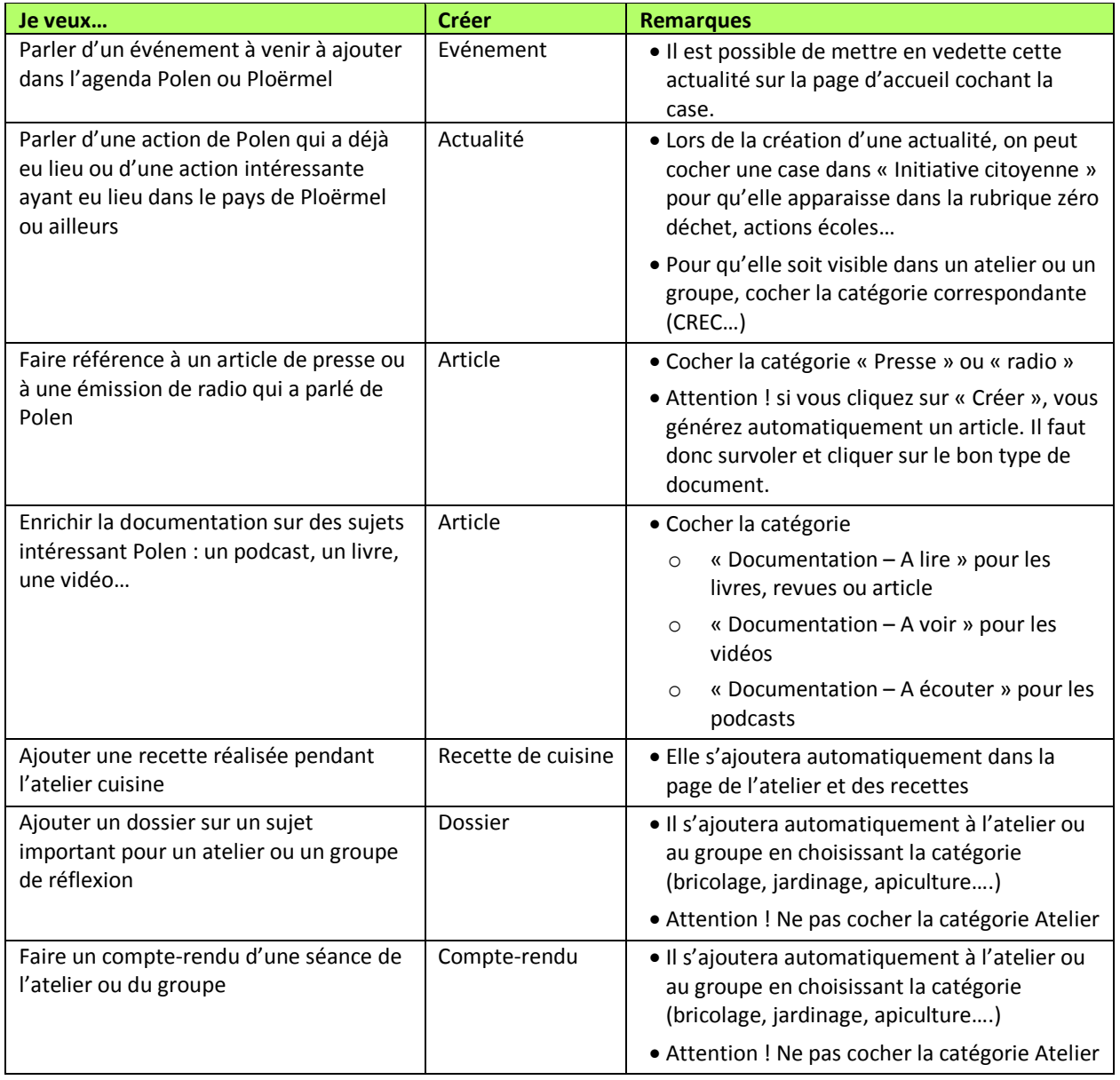

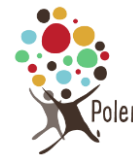

## **Documents créés fréquemment**

### **Evénements**

C'est l'annonce d'un événement à venir qui apparaîtra dans l'agenda Polen ou dans l'agenda Ploërmel de la page d'accueil (ou autre ?). Dès que sa date sera dépassée, il disparaîtra de la page d'accueil. Il faut cocher la catégorie d'événement correspondante pour qu'il apparaisse correctement.

### **Actualités**

Les actualités rendent compte des actions réalisées par l'association et par ses partenaires et de la vie du pays de Ploërmel. Elles sont rédigées par des membres de Polen

Attention : A ne pas confondre avec les « événements » qui annoncent des événements à venir à noter dans nos agendas ou avec « articles » qui concernent les articles ou les émissions de radio sur Polen

Elles apparaissent automatiquement dans la page « Actualités »

Les actualités qui représentent des initiatives citoyennes (telles que des animations réalisées dans les collèges ou les écoles primaires) apparaitront également dans cette rubrique si on coche le nom de l'initiative citoyenne correspondante

### **Articles**

Ils servent uniquement pour :

- « On parle de nous » : les articles de presse parlant de Polen ou les émissions de radios
- « Documentation » : des podcasts, des vidéos ou des livres sur des sujets intéressant Polen

#### **Recettes de cuisine**

Si on crée une nouvelle recette de cuisine, elle apparaitra automatiquement dans la liste des dernières recettes sur la page atelier cuisine et sur la liste entière des recettes

#### **Dossiers**

Un dossier est rattaché à un atelier ou à un groupe de réflexion. Il correspond à un exposé sur un sujet. Par exemple, dans le groupe jardinage, il y a un dossier sur le lombricompostage, dans le groupe de réflexion eau, il y a un dossier sur le cycle de l'eau, son voyage jusqu'à notre robinet.

**Attention** : Pour rattacher un dossier à son atelier ou à son groupe de réflexion, il ne faut pas oublier de cocher la bonne catégorie dans la rubrique catégorie à droite

#### **Comptes-rendus**

Un compte-rendu est aussi rattaché à certains ateliers ou groupes de réflexion, mais à la différence du dossier, il fait le compte-rendu de ce qui s'est passé lors d'une séance précise. Dans l'atelier jardinage, le compte-rendu va mentionner les expériences et les interrogations des participants et peut éventuellement couvrir plusieurs thèmes.

Cela n'a pas été fait pour l'instant, mais on peut imaginer que des comptes-rendus de visites de maisons soient rajoutées au groupe de réflexion éco-habitat.

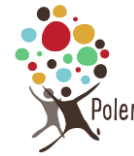

**Attention** : Pour rattacher un compte-rendu à son atelier ou à son groupe de réflexion, il ne faut pas oublier de cocher la bonne catégorie dans la rubrique catégorie à droite

## **Tableau récapitulatif des documents créés plus rarement**

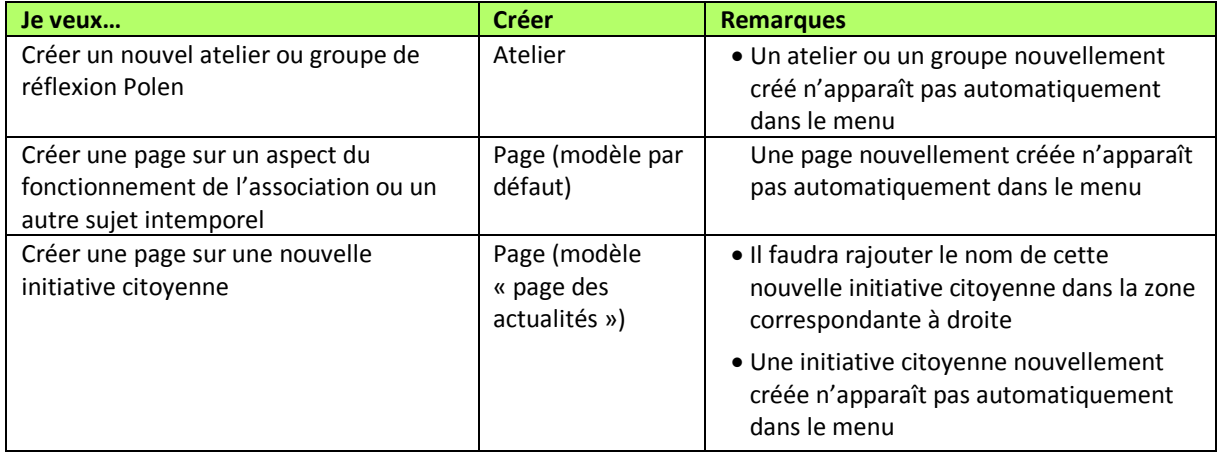

## **Eléments créés plus rarement**

### **Ateliers / groupes**

Pour l'instant, Polen propose les ateliers jardinage, apiculture, cuisine, bricolage et les groupes de réflexion Eau et Eco-habitat

Vous pouvez créer un nouvel atelier ou groupe de réflexion, mais il n'apparaîtra pas automatiquement dans le menu. Il faut bien penser à l'ajouter manuellement (voir le tutorial)

De même, si un groupe ou un atelier n'est plus actif, vous pouvez l'enlever du menu. Cela ne supprimera pas le document correspondant, mais il ne sera plus visible sur le site.

#### **Pages**

Les pages sont principalement utilisées pour les informations sur l'association (rubrique notre association) ou pour d'autres éléments qui sont au premier niveau dans les menus (page ateliers, groupes de réflexion…).

Attention ! Si vous souhaitez ajouter une nouvelle page à une rubrique, il faudra d'abord la créer puis l'ajouter manuellement dans la rubrique correspondante (voir tutorial « Créer une nouvelle page »)

#### **Initiatives citoyennes**

Les initiatives citoyennes sont des pages utilisant le modèle personnalisé « initiative citoyenne ». Elles concernent un thème d'action cher à Polen. Elles peuvent présenter les actions permanentes de Polen (ex animation d'ateliers jardinage dans les écoles) et/ou regrouper certaines des actualités :

- Animations écoles/collèges
- Actions Zéro déchet
- Energies renouvelables
- Mobilité
- Actions diverses (inauguration boite à livres…)

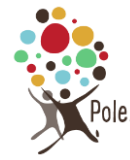

## **Utilisation de Nimble Builder**

Pour améliorer la présentation de vos pages, vous pouvez utiliser Nimble builder lors de leur création.

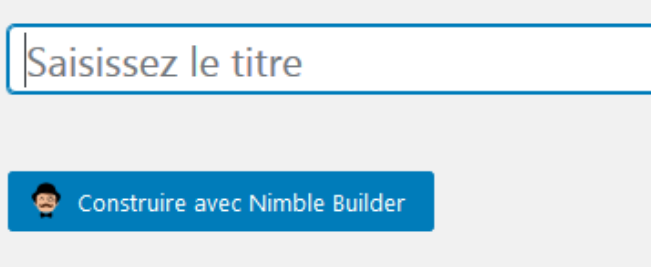

# **Type de documents et arborescence du site**

## **Menu principal**

### **Accueil**

Page comprenant les événements à venir (agendas Polen et Ploërmel) et les dernières actualités

*Types utilisés : événements et actualités*

### **Notre association**

Rubrique contenant des pages présentant Polen et un appel à adhérer à l'association en ligne via Hello Asso ou par courrier

#### *Types utilisés : page*

### **Ateliers**

Rubrique contenant les ateliers proposés par Polen. L'atelier cuisine propose des recettes de cuisine, les autres des dossiers et éventuellement des comptes-rendus

- Cuisine
- Jardinage
- Apiculture
- Bricolage
- Informatique

*Types utilisés : ateliers/groupe au premier niveau, puis recette de cuisine, dossiers, compte-rendu*

### **Groupes de réflexion**

Rubrique contenant les groupes de réflexion

- Eau
- Eco-habitat

*Types utilisés : ateliers/groupe au premier niveau, puis dossiers, compte-rendu*

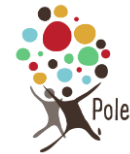

## **Choisir quel type de document créer**

## **Initiatives citoyennes**

Rubrique listant les initiatives citoyennes de Polen en reprenant une sélection d'actualités sur le thème choisi et en décrivant éventuellement les actions pérennes engagées dans ce domaine

- Animations écoles/collèges
- Actions Zéro déchet
- Energies renouvelables
- Mobilité
- Actions diverses (inauguration boite à livres…)

*Types utilisés : pages avec modèle « page d'actualités », puis actualités sélectionnées*

#### **Actualités et médias**

Rubrique contenant les actualités rédigées par des membres de Polen et les articles et presse et émissions de radio sur Polen

- Actualités *=> page modèle page actualités, puis actualités*
- On parle de nous => *page nimble builder listant articles presse et radio, puis articles*
- Liens amis => *page*

### **Utilisation de nimble builder**

Remarque : Le contenu de certaines pages n'est pas visible immédiatement quand on clique sur « modifier la page », il faut cliquer sur « continuer à construire avec Nimble » pour le modifier.

# On parle de nous

Permalien : https://www.polen.asso.fr/revue-de-presse/ | Modifier

Continuer à construire avec Nimble